# PostGIS - Freie Geodaten in Freien Datenbanken

Jens Pönisch

22. November 2010

Lizenz

 $(cc)$ 

 $\odot$   $\odot$ (http://creativecommons.org/licenses/by-sa/3.0)

# 1 Überblick

### 1.1 Aufgabenstellung

. . . . . . . . . . . . . . . . . . . . . . . . . . . . . . . . . . . . . . . . . . . . . . . . . . . . . . . . . . . . . . . . . . . . . . . . . . . . . . . . . . . . . . . . . .

- Verwalten von geometrischen Objekten (Punkte, Linien, Flächen) in Datenbanken
- Aussagen über die Objekte: Größe, Lage
- Beziehung zwischen den Objekten: Berührung, Schnittpunkte, Teilmengen, Überdeckungen
- Verwenden verschiedener geographischer Bezugssysteme (Spatial Reference Systems wie Gauß-Krüger, WGS84, UTM), Umrechnungen
- Abstände und Flächen
- Problematik kam aus der Geoinformatik, Verwendung aber auch für andere geometrische Daten in karthesischen Koordinaten (2D und 3D) sinnvoll

### 1.2 Warum relationale Datenbank nicht ausreichend?

. . . . . . . . . . . . . . . . . . . . . . . . . . . . . . . . . . . . . . . . . . . . . . . . . . . . . . . . . . . . . . . . . . . . . . . . . . . . . . . . . . . . . . . . . .

Beispiel Linie:

```
1 create table line (
2 id serial,
3 name varchar(20),
4 \mid x0 \text{ int}, y0 \text{ int},5 \mid x1 \text{ int}, y1 \text{ int},6 primary key (id)
7 \mid );
```
- Test, ob zwei Linien identisch, ist schon schwierig (Richtung)
- Geometrische Funktionen wie Abstand, Schnittpunkt, Bounding-Box fehlen
- Wie Polygone speichern (unterschiedliche Eckenzahl)?

### 1.3 Erweiterung

- . . . . . . . . . . . . . . . . . . . . . . . . . . . . . . . . . . . . . . . . . . . . . . . . . . . . . . . . . . . . . . . . . . . . . . . . . . . . . . . . . . . . . . . . . .
- PostgreSQL unterstützt bereits Geomtrietypen (in den meisten Büchern nicht erwähnt)
- Für geographische Daten nicht ausreichend, nicht konform zur OpenGIS-Spezifikation
- Deshalb seit 2000 Entwicklung einer Erweiterung von Refractions Research: PostGIS
- Komplette Unterstützung der Basisfunktionalität (Simple Features)
- Inzwischen ist SQL/MM (weitere Datentypen, Multimedia) teilweise unterstützt.
- Deutlich mehr geometrische Funktionen als für die eingebauten Geometrietypen
- Unterstützung verschiedener geographischer SRS und Umrechnung mittels Proj4 -Bibliothek

### 1.4 Umsetzung

. . . . . . . . . . . . . . . . . . . . . . . . . . . . . . . . . . . . . . . . . . . . . . . . . . . . . . . . . . . . . . . . . . . . . . . . . . . . . . . . . . . . . . . . . .

Die Geometrieinformationen werden wie folgt bereit gestellt:

- Jede Tabelle kann höchstens eine Geometriespalte erhalten.
- Die Geometriespalte enthält geometrische Objekte samt Koordinaten eines geometrischen Typs (Punkt, Linienzug) oder von gemischten Typen.
- Die Geometriespalte wird mit den üblichen SQL-Mitteln abgefragt.
- Die Geometriedaten können als Text (WKT) oder in einem definierten Binärformat vorliegen.
- Geometrische Operationen werden durch eine Vielzahl von zusätzlichen Funktionen bereit gestellt.

### 1.5 Einsatz von PostGIS

. . . . . . . . . . . . . . . . . . . . . . . . . . . . . . . . . . . . . . . . . . . . . . . . . . . . . . . . . . . . . . . . . . . . . . . . . . . . . . . . . . . . . . . . . .

- OSM-Renderer Mapnik nutzt PostGIS als Datenquelle.
- Inzwischen wurde die zentrale OSM-Datenbank von mySQL auf PostGIS umgestellt (wobei die PostGIS-Fähigkeiten nur teilweise genutzt werden).
- WMS-Server können PostGIS als Datenquelle nutzen.
- Viele GIS-Programme können PostGIS als Datenquelle nutzen.

# 2 Installation

### 2.1 Paketinstallation

. . . . . . . . . . . . . . . . . . . . . . . . . . . . . . . . . . . . . . . . . . . . . . . . . . . . . . . . . . . . . . . . . . . . . . . . . . . . . . . . . . . . . . . . . .

- PostgreSQL installieren
- Debian: postgresql-contrib installieren
- Anschließend PostGIS installieren
- Eventuell Erweiterungen installieren

Installiert werden im wesentlichen einige shared libraries sowie SQL-Scripts.

### 2.2 PostGIS installieren

. . . . . . . . . . . . . . . . . . . . . . . . . . . . . . . . . . . . . . . . . . . . . . . . . . . . . . . . . . . . . . . . . . . . . . . . . . . . . . . . . . . . . . . . . .

PostGIS muss in jeder Datenbank extra installiert werden. Entweder Template erstellen oder für jede Geo-Datenbank folgende Schritte durchführen:

- Serversprache plpgsql installieren
- PostGIS-Nutzer anlegen
- PostGIS-SQL-Scripts einspielen
- Für Verwendung mit OpenStreetMap Datei 900913.sql einspielen

Unter Debian-Linux:

```
1 su - postgres
2 | createdb -0 owner -E utf-8 dbname
3 createlang plpgsql dbname
4 psql -d dbname -f /usr/share/postgresql-8.3-postgis/lwpostgis.sql
5 psql -d dbname -f /usr/share/postgresql-8.3-postgis/spatial_ref_sys.sql
6 wget http://trac.openstreetmap.org/browser/applications/utils/export/osm2pgsql/900913.sql?format=raw
7 psql -d dbname -f ./900913.sql
8 psql dbname
9 # alter table geometry_columns owner to owner;
10 # alter table spatial_ref_sys owner to owner;
```
In pg\_hba.conf Zugriffsrechte auf die neue Datenbank eintragen.

### 2.3 PostGIS-Metatabellen

. . . . . . . . . . . . . . . . . . . . . . . . . . . . . . . . . . . . . . . . . . . . . . . . . . . . . . . . . . . . . . . . . . . . . . . . . . . . . . . . . . . . . . . . . .

PostGIS installiert zwei Tabellen für Metadaten:

geometry\_columns Metadaten der Geometriespalte einer Tabelle: SRS, Geometrietyp, ... spatial ref sys Metadaten der SRS. Werden für Koordinatentransformationen benötigt.

2.4 Test . . . . . . . . . . . . . . . . . . . . . . . . . . . . . . . . . . . . . . . . . . . . . . . . . . . . . . . . . . . . . . . . . . . . . . . . . . . . . . . . . . . . . . . . . .

Prüfen der PostGIS-Funktionalität und der korrekten Koordinatentransformationen.

```
1 \quad -- WGS84 -> Spherical Mercator
2 select st_astext(
3 st_transform(
4 st_geometryfromtext('POINT (12.9 50.8)', 4326),
5 900913
6 )
7 \mid );
```
Ergebnis:

```
1 st_astext
2 ------------------------------------------
```
<sup>3</sup> POINT(1436021.43123323 6585991.99809962)

Rücktransformation:

```
1 select st astext(
2 st_transform(
3 st_geometryfromtext('POINT (1436021.43123323 6585991.99809962)', 900913),
4 4326
5 \mid \cdot \rangle6 );
```
Ergebnis:

```
1 st_astext
2 ------------------
3 \mid POINT(12.9 50.8)
```
Falls Warnungen erscheinen und das Ergebnis der zweiten Transformation Unsinn ist, muss das Paket proj aktualisiert werden (Debian Lenny: aus Backports holen).

2.5 HStore

. . . . . . . . . . . . . . . . . . . . . . . . . . . . . . . . . . . . . . . . . . . . . . . . . . . . . . . . . . . . . . . . . . . . . . . . . . . . . . . . . . . . . . . . . .

Seit kurzem benutzt OSM HStore-Felder (assoziative Arrays) für das Speichern von Tags.

Installation in Debian:

```
1 apt-get install postgresql-server-dev-8.3
2 cvs -d : pserver: anonymous@cvs.pgfoundry.org:/cvsroot/hstore-new checkout hstore-new
3 cd hstore-new
4 | make
5 make install
```
Anschließend benötigte SQL-Scripte in alle OSM-Datenbanken einspielen:

# 3 Dateneingabe

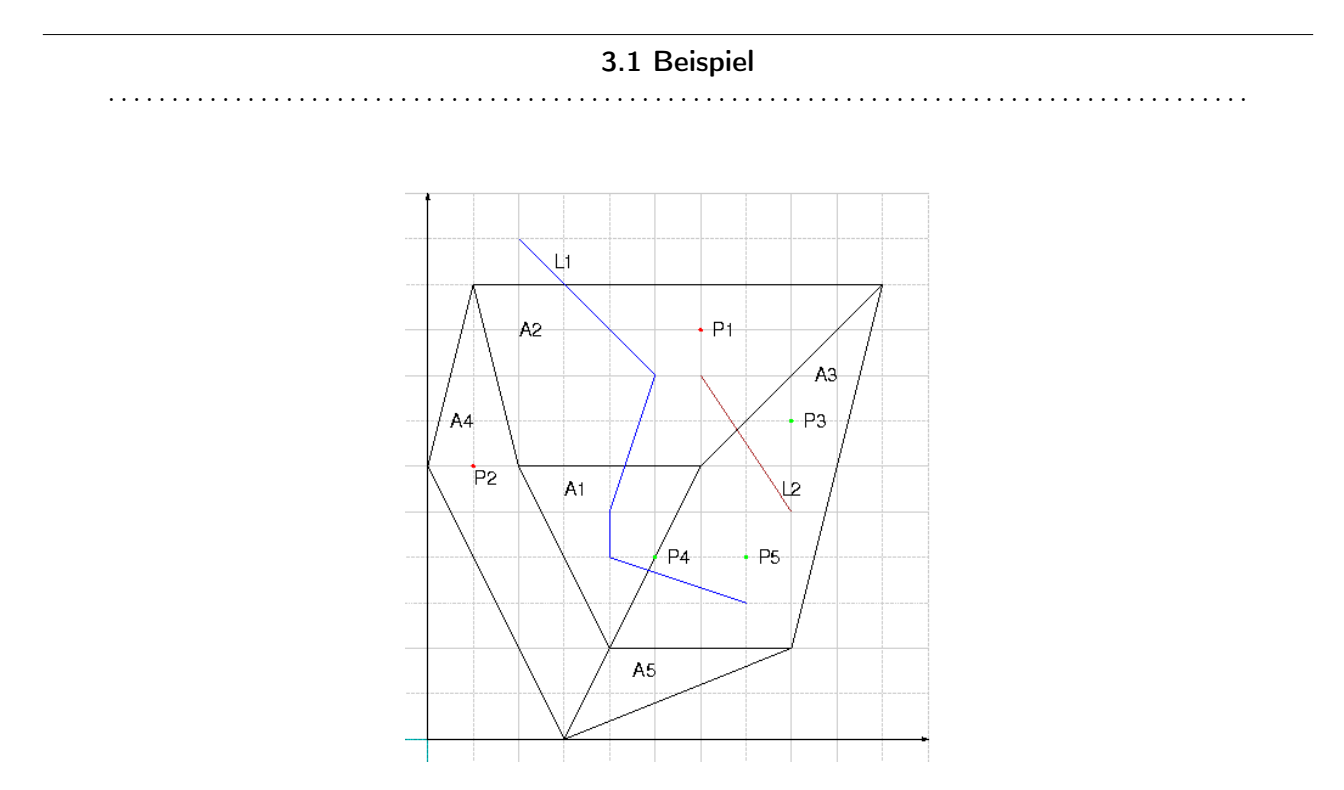

Abbildung 3.1: Einfache Geometrie

Tabellendefinition (<mixed.sql>)

### 3.2 Geometrietypen

. . . . . . . . . . . . . . . . . . . . . . . . . . . . . . . . . . . . . . . . . . . . . . . . . . . . . . . . . . . . . . . . . . . . . . . . . . . . . . . . . . . . . . . . . .

PostGIS unterstützt folgende Geometrietypen:

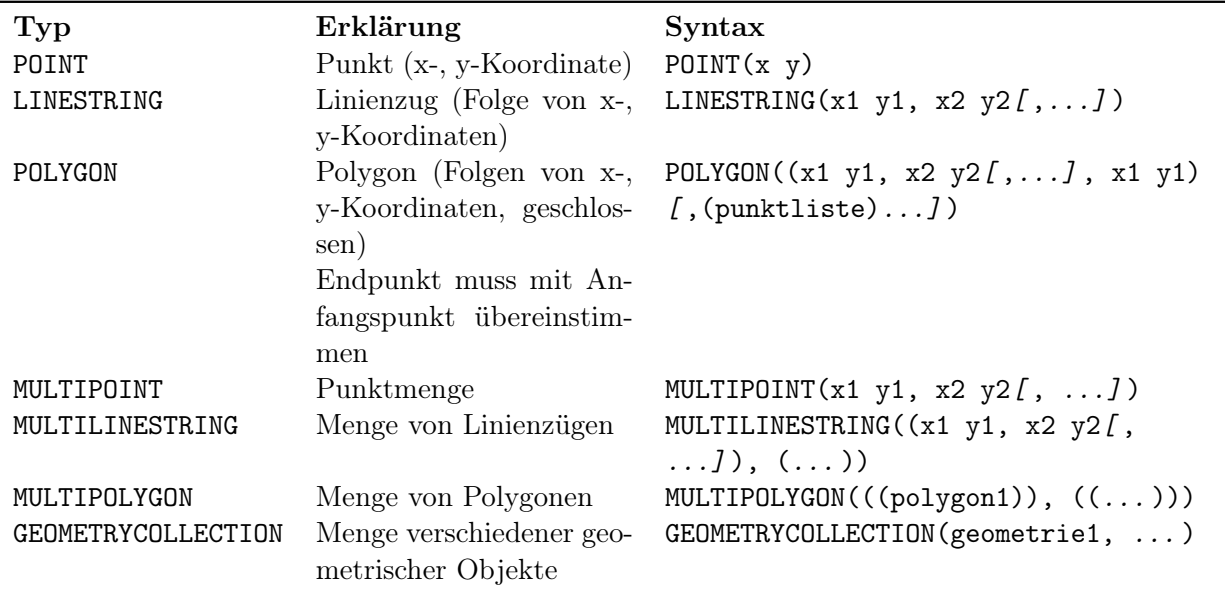

Anmerkung 3.1. Die Doppelklammern bei POLYGON schließen eine Liste von geschlossenen Linienzügen ein: Das Polygon darf Löcher enthalten.

Weitere Typen aus SQL/MM werden ebenfalls unterstützt, sollen aber nicht behandelt werden.

### 3.3 Tabellen erzeugen

. . . . . . . . . . . . . . . . . . . . . . . . . . . . . . . . . . . . . . . . . . . . . . . . . . . . . . . . . . . . . . . . . . . . . . . . . . . . . . . . . . . . . . . . . .

1 create table tabname ...;

```
2 | select AddGeometryColumn('tabname', 'spaltenname', SRID, 'typ', dimension);
```
- Nur eine Geometriespalte pro Tabelle möglich
- AddGeometryColumn() erzeugt Metadateneintrag in Tabelle geometry\_columns
- Ohne geographischen Bezug SRID -1 verwenden
- Typ ist einer der geometrischen Datentypen
- Für geometrische Daten verschiedener Typen wird der Typ GEOMETRY verwendet.

Beispiel:

```
1 create table mixed (
2 id serial,
3 name varchar(20),
4 color varchar(20),
5 primary key (id)
6 | );
7 Select AddGeometryColumn('mixed', 'geom', -1, 'GEOMETRY', 2);
```
3.4 Dateneingabe

. . . . . . . . . . . . . . . . . . . . . . . . . . . . . . . . . . . . . . . . . . . . . . . . . . . . . . . . . . . . . . . . . . . . . . . . . . . . . . . . . . . . . . . . . .

Manuelle Eingabe als WKT -> Konvertierung erforderlich:

```
1 \vert st_geomFromText('geometrieobjekt'[, srid])
```
srid kann entfallen (Default: -1).

Einfügen von Zeilen wie üblich mit INSERT:

```
1 insert into tabname (..., geomspalte)
2 values (... , ST_GeomFromText('geometrieobjekt', srid));
```
Beispiel:

```
1 | insert into mixed (name, geom) values ('A1', st_geomfromtext(
\frac{1}{2} 'POLYGON ((4 2, 6 6, 2 6, 4 2))', -1)
3 \mid );
4 insert into mixed (name,geom) values ('P1', st_geomfromtext(
5 \mid \cdotPOINT(6 9)', -1)
6 );
7 -- alternativ mit altem Funktionsnamen:
8 insert into mixed (name, geom) values ('L1', geometryfromtext(
9 | 'LINESTRING(2 11, 5 8, 4 5, 4 4, 7 3)', -1)
10 \mid);
```
### 3.5 Update und Löschen

. . . . . . . . . . . . . . . . . . . . . . . . . . . . . . . . . . . . . . . . . . . . . . . . . . . . . . . . . . . . . . . . . . . . . . . . . . . . . . . . . . . . . . . . . .

- SQL-Anweisung update bzw. delete
- Konvertierung der Geometriedaten wie bei der Eingabe.
- Geometrie als Auswahlbedingung problemlos möglich.

```
1 update mixed set geom=st_geomfromtext('POINT(7 10)') where name='PX';
```

```
2 |-- Achtung: Löscht alle Objekte mit gleicher Bounding-Box!
```

```
3 delete from mixed where geom=st_geomfromtext('POINT(7 10)');
```

```
4 -- Besser:
```

```
5 delete from mixed where st_equals(geom, st_geomfromtext('POINT(7 10)'));
```
# 4 Geometrische Abfragen

#### 4.1 Geometriedaten

. . . . . . . . . . . . . . . . . . . . . . . . . . . . . . . . . . . . . . . . . . . . . . . . . . . . . . . . . . . . . . . . . . . . . . . . . . . . . . . . . . . . . . . . . .

Die Geometriespalte kann einfach abgefragt werden:

1 select geometriespalte ... from tabelle ....;

Beispiel:

```
1 select geom from mixed where name='P1';
```
Ergebnis:

```
1 geom
2 --------------------------------------------
3 010100000000000000000018400000000000002240
```
Ausgabe erfolgt als hexadezimal codierter String des WKB-Formats.

Für interaktive Nutzung Decodierung ins WKT-Format erforderlich:

```
1 select st_astext(geometriespalte) ... from tabelle;
2 \mid -- oder:
3 Select st_asewkt(geometriespalte) ... from tabelle;
```
Beispiel:

```
1 select st_asewkt(geom) from mixed where name='P1';
```
Ergebnis:

```
1 st asewkt
2 ------------
3 POINT(6 9)
```
Anmerkung 4.1. Haben unsere Geometriedaten ein SRS, unterscheiden sich die Ausgaben von st\_astext() und st\_asewkt(). Die zweite Form gibt das Bezugssystem mit aus.

Binärdarstellung zur Weiterverarbeitung:

```
1 select st_asbinary(geometriespalte) ... from tabelle;
2 \mid -- oder:
3 | select st_asewkb(geometriespalte) ... from tabelle;
```
### 4.2 Metadaten eines Geometrieobjekts

. . . . . . . . . . . . . . . . . . . . . . . . . . . . . . . . . . . . . . . . . . . . . . . . . . . . . . . . . . . . . . . . . . . . . . . . . . . . . . . . . . . . . . . . . .

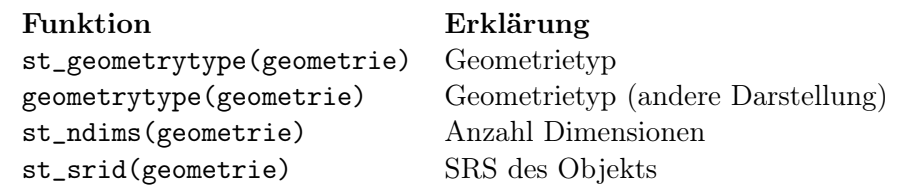

### Abfrage Einzelobjekt:

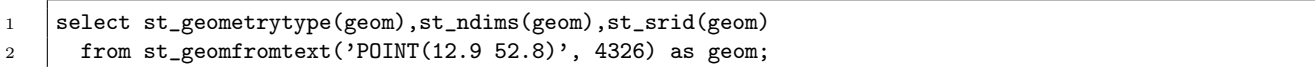

Ergebnis:

```
1 st_geometrytype | st_ndims | st_srid
2 -----------------+----------+---------
3 | ST_Point | 2 | 4326
```
Abfrage Tabelle:

```
1 select name, st_geometrytype(geom), st_ndims(geom), st_srid(geom) from mixed;
```
### 4.3 Abfragen für Punkte

. . . . . . . . . . . . . . . . . . . . . . . . . . . . . . . . . . . . . . . . . . . . . . . . . . . . . . . . . . . . . . . . . . . . . . . . . . . . . . . . . . . . . . . . . .

Ein Punkt ist durch Angabe seiner Koordinaten vollständig charakterisiert.

Funktion Erklärung st\_x(punkt), st\_y(punkt) x-, y-Koordinate eines Punkts

Beispiel:

```
1 select st_x(geom), st_y(geom)2 from st_geomfromtext('POINT(12.9 52.8)', 4326) as geom;
```

```
1 st_x | st_y
2 ------+------
3 | 12.9 | 52.8
```
Bei Abfrage der gemischten Geometriespalte muss gefiltert werden:

1 Select st\_x(geom), st\_y(geom) from mixed where st\_geometrytype(geom)='ST\_Point';

4.4 Abfragen für Linestrings

. . . . . . . . . . . . . . . . . . . . . . . . . . . . . . . . . . . . . . . . . . . . . . . . . . . . . . . . . . . . . . . . . . . . . . . . . . . . . . . . . . . . . . . . . .

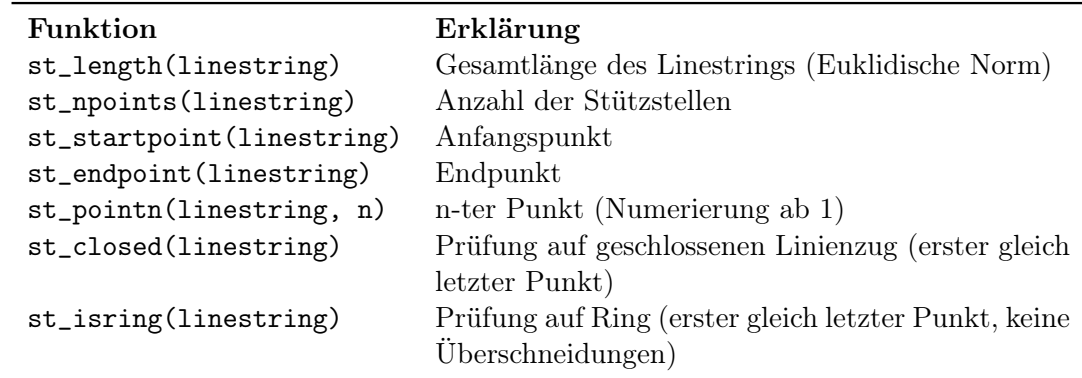

Beispiel:

```
1 | select name, st_length(geom), st_NPoints(geom), st_astext(geom)
2 from mixed
3 where st_geometrytype(geom)='ST_LineString';
```
Ergebnis:

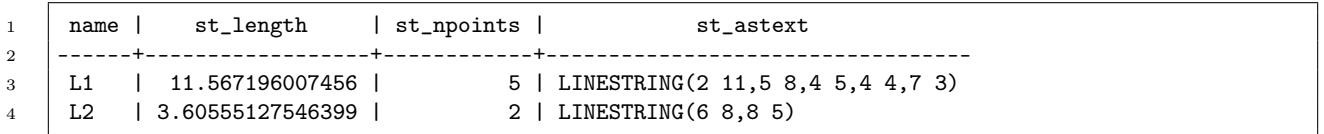

Punkte abfragen:

```
1 select st_astext(st_startpoint(geom)) as start,
2 st_astext(st_endpoint(geom)) as end,
3 st_astext(st_pointn(geom,2)) as point,
4 st_astext(geom)
5 from mixed where name='L1';
```
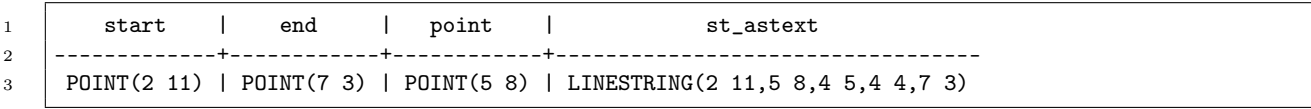

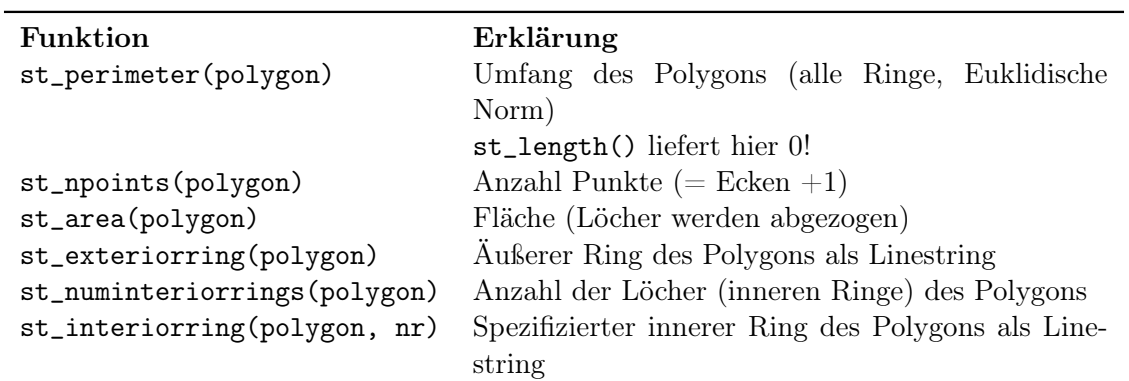

### Beispiel:

```
1 select name,
2 st_perimeter(geom),
3 st_NPoints(geom),
4 st_area(geom),
5 st_astext(geom) from mixed
6 where st_geometrytype(geom)='ST_Polygon';
```
Ergebnis:

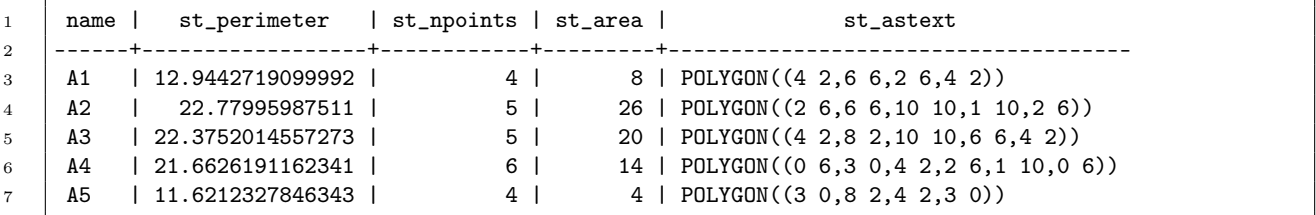

Äußerer Umfang eines Polygons:

```
1 select st_length(st_exteriorring(geom)) as outer_perimeter,
2 st_astext(geom)
3 from mixed where name='A1';
```

```
1 outer_perimeter | st_astext
2 ------------------+----------------------------
3 \mid 12.9442719099992 \mid \text{POLYGON}((4 \; 2, 6 \; 6, 2 \; 6, 4 \; 2))
```
# 5 Beziehungen zwischen Objekten

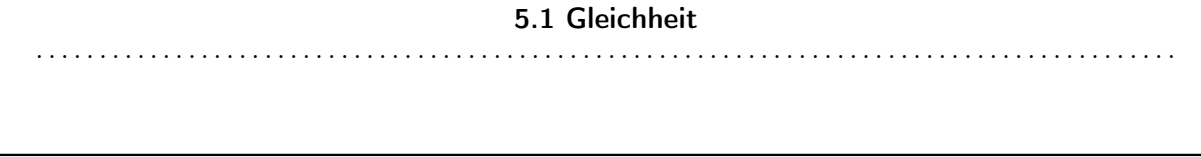

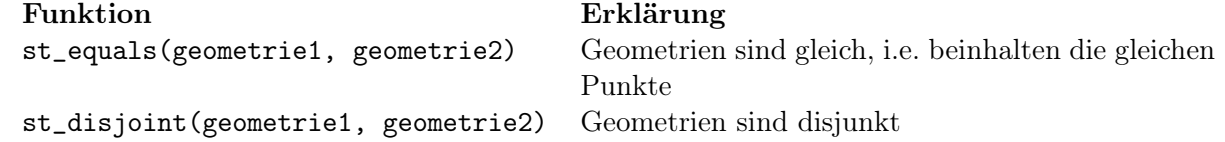

Vergleich mit = vergleicht die Bounding-Box und funktioniert hier nicht wie erwünscht:

```
1 select st_geomfromtext('LINESTRING(1 0, 1 3, 2 0)')
2 = st_geomfromtext('LINESTRING(2 0, 2 3, 1 0)');
3 -- ==> true (was falsch ist - s. später)
4 -- aber:
5 select st_equals(
6 st\_geomfrontext('LINESTRING(1 0, 1 3, 2 0)'),7 st_geomfromtext('LINESTRING(2 0, 2 3, 1 0)')
8 );
9 -- ==> false
10 select st_disjoint(
11 | st_geomfromtext('LINESTRING(1 0, 1 3, 2 0)'),
12 st_geomfromtext('LINESTRING(2 0, 2 3, 1 0)')
13 );
14 \vert -- \implies false15 select st_disjoint(
16 | st_geomfromtext('LINESTRING(1 0, 1 3, 2 0)'),
17 st_geomfromtext('POINT(5 3)')
18 );
19 \vert -- \implies true
```
### 5.2 Beispiel: Isolierte Objekte

. . . . . . . . . . . . . . . . . . . . . . . . . . . . . . . . . . . . . . . . . . . . . . . . . . . . . . . . . . . . . . . . . . . . . . . . . . . . . . . . . . . . . . . . . .

Welche geometrischen Objekte überschneiden sich nicht mit welchen Flächen?

```
1 -- g2 ohne Einschränkung erzeugt in PostgreSQL 8.3 Speicherüberlauf
2 select g1.name, g2.name from mixed g1, mixed g2
3 where st_disjoint(g1.geom, g2.geom)
4 and st_geometrytype(g2.geom) ='ST_Polygon';
```
### 5.3 Schnitte und Überdeckungen . . . . . . . . . . . . . . . . . . . . . . . . . . . . . . . . . . . . . . . . . . . . . . . . . . . . . . . . . . . . . . . . . . . . . . . . . . . . . . . . . . . . . . . . . .

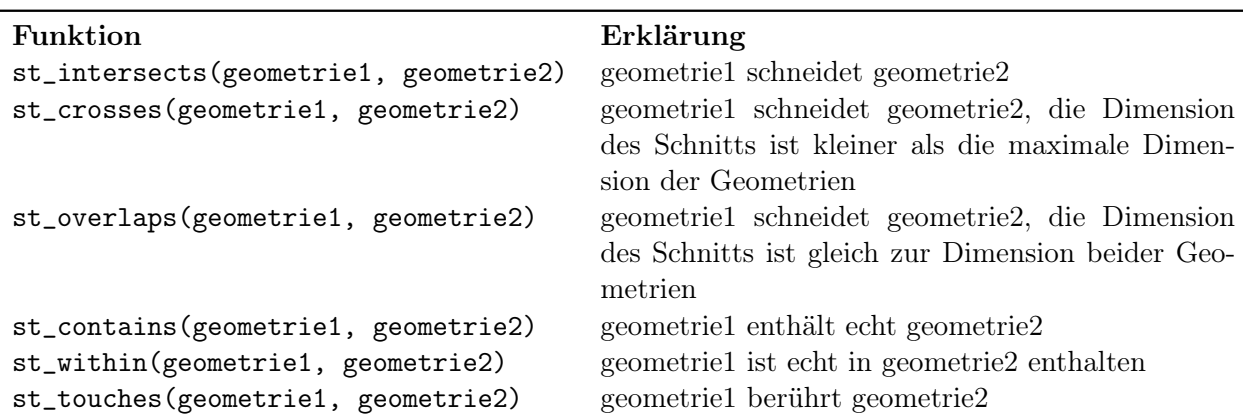

### 5.4 Beispiel: Schnitt

. . . . . . . . . . . . . . . . . . . . . . . . . . . . . . . . . . . . . . . . . . . . . . . . . . . . . . . . . . . . . . . . . . . . . . . . . . . . . . . . . . . . . . . . . .

Welche Linien schneiden A1?

1 select m1.name from mixed m1, mixed m2 <sup>2</sup> where st\_intersects(m1.geom, m2.geom) 3 and st\_geometrytype(m1.geom)='ST\_LineString' 4 and m2.name='A1';

### 5.5 Beispiele Überdeckung/Berührung . . . . . . . . . . . . . . . . . . . . . . . . . . . . . . . . . . . . . . . . . . . . . . . . . . . . . . . . . . . . . . . . . . . . . . . . . . . . . . . . . . . . . . . . . .

Welche Punkte sind in Fläche A3 enthalten?

```
1 select m1.name from mixed m1, mixed m2
2 where st_contains(m2.geom, m1.geom)
3 and st_geometrytype(m1.geom)='ST_Point'
4 and m2.name = 'A3;
5 -- oder
6 select m1.name from mixed m1, mixed m2
7 where st_within(m1.geom, m2.geom)
8 and st_geometrytype(m1.geom)='ST_Point'
9 and m2.name = 'A3':
```
Mit Einbeziehen der Randpunkte:

```
1 select m1.name from mixed m1, mixed m2
2 where
3 (st_within(m1.geom, m2.geom) or st_touches(m1.geom, m2.geom))
4 and st_geometrytype(m1.geom)='ST_Point'
5 and m2.name='A3';
```
Welche Flächen grenzen an A5?

```
1 select m1.name from mixed m1, mixed m2
2 where st_touches(m1.geom, m2.geom)
3 and st_geometrytype(m1.geom)='ST_Polygon'
4 and m2.name='A5;
```
# 6 Indices und Bounding-Boxes

### 6.1 Geometrische Indices

. . . . . . . . . . . . . . . . . . . . . . . . . . . . . . . . . . . . . . . . . . . . . . . . . . . . . . . . . . . . . . . . . . . . . . . . . . . . . . . . . . . . . . . . . .

- Test Gleichheit kompliziert
- Vereinfachung: Betrachten der Bounding-Box
- Ordnungsrelation kaum definierbar, damit schnelle Suche schwierig
- Abhilfe: spezielle Baumstrukturen

#### 6.2 Boxen

. . . . . . . . . . . . . . . . . . . . . . . . . . . . . . . . . . . . . . . . . . . . . . . . . . . . . . . . . . . . . . . . . . . . . . . . . . . . . . . . . . . . . . . . . .

PostGIS unterstützt einen eigenen Datentyp für achsenparallele, rechteckige Boxen: box2d (und analog box3d).

Anlegen einer Box-Spalte:

```
1 create table tableName (
2 \mid \ldots3 box box2d
4 \quad . . .5 \vert);
```
Eingabe von Boxdaten:

```
1 | insert into tableName (box)
\frac{1}{2} values ('BOX(x0 y0, x1 y1)');
```
Meist werden Boxen als Hilfskonstrukt gebraucht.

#### 6.3 GIST-Index . . . . . . . . . . . . . . . . . . . . . . . . . . . . . . . . . . . . . . . . . . . . . . . . . . . . . . . . . . . . . . . . . . . . . . . . . . . . . . . . . . . . . . . . . .

Anlegen eines Index' über die Geometriespalte:

```
1 create index idxName on tabelle using gist(geometrieSpalte);
```
### 6.4 Funktionsweise . . . . . . . . . . . . . . . . . . . . . . . . . . . . . . . . . . . . . . . . . . . . . . . . . . . . . . . . . . . . . . . . . . . . . . . . . . . . . . . . . . . . . . . . . .

Jedes Geometrieobjekt erhält automatisch eine Bounding-Box:

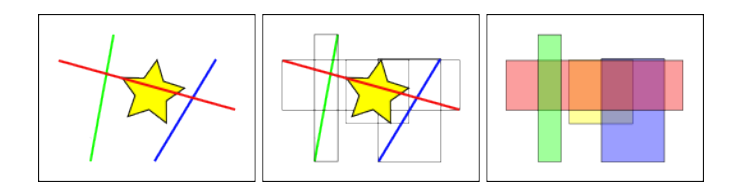

Abbildung 6.1: Konstruktion der Bounding-Box (Quelle: [\[4\]](#page-33-1))

Die BoundingBoxen werden hierarchisch nach Gebieten zu größeren Boxen aggegiert. Suche muss nur noch in den jeweiligen BoundingBoxen erfolgen.

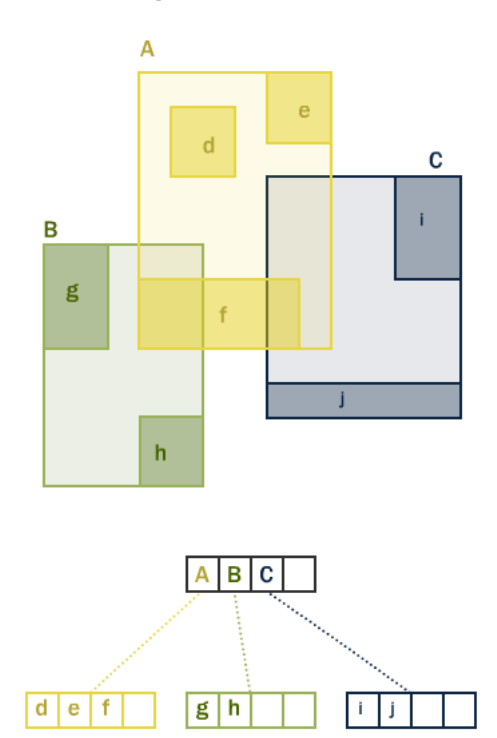

### **R-tree Hierarchy**

Abbildung 6.2: GiST-Index über Bounding-Boxen (Quelle: [\[4\]](#page-33-1))

### 6.5 Erzeugen der Bounding-Box

. . . . . . . . . . . . . . . . . . . . . . . . . . . . . . . . . . . . . . . . . . . . . . . . . . . . . . . . . . . . . . . . . . . . . . . . . . . . . . . . . . . . . . . . . .

Ermitteln der Bounding-Box für Geometrie-Objekte:

1 box2d(geometrieObjekt)

Beispiel:

1 select box2d(geom) from mixed;

Ergebnis:

 $1$  box2d  $2$  ---------------- $3$  BOX(2 2,6 6)  $4 \mid B0X(1 \ 6, 10 \ 10)$  $5 \mid \ldots$ 

Erzeugen einer selbst definierten Bounding-Box:

```
1 st_makebox2d(linkerUntererPunkt, rechterObererPunkt)
2 \mid -- oder:
3 | 'BOX(x0 y0, x1 y1)'::box2d
```
Beispiel:

```
1 select st_makebox2d(
2 | st_geomfromtext('POINT(0 0)',-1),
3 st_geomfromtext('POINT(10 10)', -1)
4 );
5 -- alternativ:
6 | select 'BOX(0 0, 10 10)'::box2d;
```
Ergebnis:

1 st\_makebox2d  $2$  ---------------- $3 \mid BOX(0 \ 0, 10 \ 10)$ 

Anmerkung 6.1. BOX ist ein eigener Typ und kein Geometrietyp:

```
1 select st_astext(
2 \quad s \cdot t makebox2d(
\begin{array}{c|c} \text{ }s & \text{ }st\_geomfrontext \text{ }(\text{'}POLNT(0 0)', -1), \end{array}4 st_geomfromtext('POINT(10 10)', -1)
5 \mid6 );
\gamma -- alternativ:
\begin{array}{c|cc} 8 & | \text{select st\_astext('BOX(0 0, 10 10)'::box2d)$}; \end{array}
```
Ergebnis:

```
1 st_astext
2 ------------------------------
```
<sup>3</sup> POLYGON((0 0,0 10,10 10,10 0,0 0))

### 6.6 Suche mit Bounding-Boxen

. . . . . . . . . . . . . . . . . . . . . . . . . . . . . . . . . . . . . . . . . . . . . . . . . . . . . . . . . . . . . . . . . . . . . . . . . . . . . . . . . . . . . . . . . .

Die meisten Geometrie-Operatoren benutzen Bounding-Boxen als Filter.

Spezielle Bounding-Box-Operatoren sind u.a.

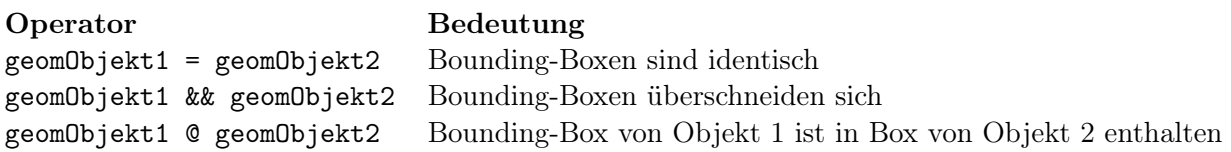

Es existiert eine große Zahl weiterer Operatoren für Bounding-Boxen.

Beispiel: Welche Linienzüge schneiden welche Polygone (Bounding-Box-Test)?

```
1 select a.name, b.name from mixed a, mixed b
2 where a.geom && b.geom
3 and st_geometrytype(a.geom)='ST_LineString'
4 and st_geometrytype(b.geom)='ST_Polygon';
```
Ergebnis:

<sup>1</sup> name | name  $\begin{array}{c|c} 2 & \longrightarrow & \text{---} \rightarrow & \text{---} \rightarrow \\ 3 & \text{L1} & \text{A1} \end{array}$ <sup>3</sup> L1 | A1  $4$  L1 | A2 <sup>5</sup> L1 | A3  $6$  L1 | A4  $7 \mid L2 \mid A1$  $8$  | L2 | A2  $9$  | L2 | A3

# 7 Referenzsysteme, Transformationen und Abstände

### 7.1 Projektionen

#### . . . . . . . . . . . . . . . . . . . . . . . . . . . . . . . . . . . . . . . . . . . . . . . . . . . . . . . . . . . . . . . . . . . . . . . . . . . . . . . . . . . . . . . . . .

- Bisher sind wir von karthesischen Koordinaten in der Euklidschen Geometrie ausgegangen.
- Geodaten sind aber auf der Erde angesiedelt und müssen referenziert werden.
- Angenähertes Bezugssystem auf der Erde über Näherungskugel oder -ellipsoid (WGS84)
- Projektion auf Euklidsche Ebene:
	- Winkeltreu (Elliptical, Spherical Mercator)
	- Abstandstreu (Gauß-Krüger, UTM)
	- ...
- Sammlung aller benutzten Projektionen und ihrer Parameter durch die EPSG
- Umprojektionen nicht trivial
- Werkzeug:  $Proj_4$

Anmerkung 7.1. Abstands- und winkeltreue Abbildungen der Kugeloberfläche in die Ebene sind nur für kleine Gebiete und nur näherungsweise möglich.

### 7.2 Wichtige EPSG-Codes

. . . . . . . . . . . . . . . . . . . . . . . . . . . . . . . . . . . . . . . . . . . . . . . . . . . . . . . . . . . . . . . . . . . . . . . . . . . . . . . . . . . . . . . . . .

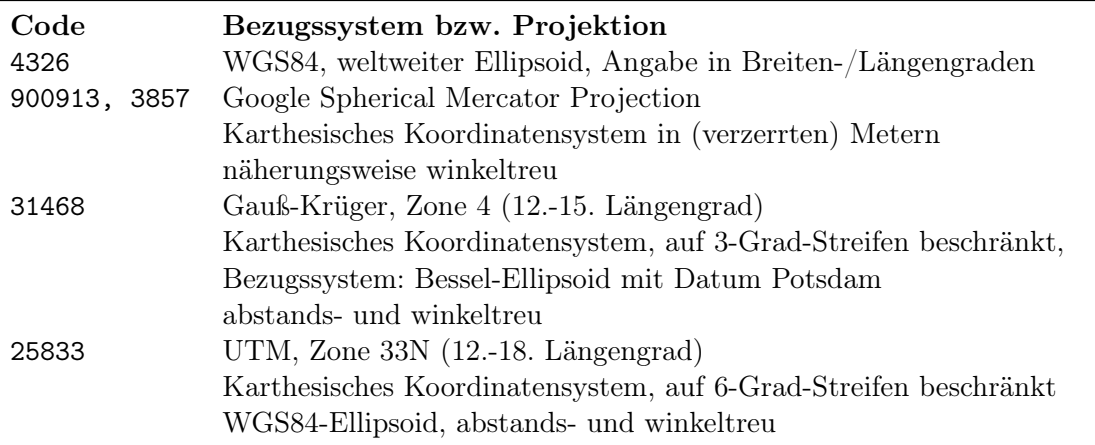

OSM benutzt wie Google Maps die Spherical Mercator Projection für die sogenannten Slippy Maps. Aus diesem Grund sind die anzeigten Entfernungsskalen und Maßstabsangaben meist falsch.

#### 7.3 Umprojektionen

. . . . . . . . . . . . . . . . . . . . . . . . . . . . . . . . . . . . . . . . . . . . . . . . . . . . . . . . . . . . . . . . . . . . . . . . . . . . . . . . . . . . . . . . . .

Warnung 7.2. Derzeit ist Proj4 in Debian Lenny defekt (die folgenden Operationen zeigen z.T. unsinnige Ergebnisse). Statt dessen muss das Paket aus den Backports installiert werden.

<sup>1</sup> st\_transform(geometrieObjekt, epsgCode)

Beispiel: Chemnitz (WGS84: 12.917E, 50.833N) in Google- -> UTM- -> WGS-84-Koordinaten.

```
1 \quad | -- WGS84 => Google
2 select st_astext(
3 st_transform(
4 st_geomfromtext('POINT(12.917 50.833)', 4326),
5 900913
6 )
7 \mid );
8 -- => POINT(1437913.86257672 6591806.3505577)
9 -- Google => UTM
10 | select st_astext(
11 st_transform(
12  st_geomfromtext('POINT(1437913.86257672 6591806.3505577)', 900913),
13 25833
14 \quad | \quad \rangle15 \mid );16 -- => POINT(353319.166645782 5633321.74489742)
17 \vert -- UTM => WGS84
18 | select st_astext(
19 st_transform(
20 st_geomfromtext('POINT(353319.166645782 5633321.74489742)', 25833),
21 4326
22 \mid)23 \mid );
24 -- => POINT(12.9169999999973 50.8329999999921)
```
#### 7.4 Abstände

. . . . . . . . . . . . . . . . . . . . . . . . . . . . . . . . . . . . . . . . . . . . . . . . . . . . . . . . . . . . . . . . . . . . . . . . . . . . . . . . . . . . . . . . . .

st\_distance() funktioniert nicht unbedingt korrekt: Beispiel: Entfernung Chemnitz (WGS84: 12.917E, 50.833N) - Dresden (WGS84: 13.738E, 51.049N)

```
1 select st_distance(
2 st_geomfromtext('POINT(12.917 50.833)',4326),
3 st_geomfromtext('POINT(13.738 51.049)',4326)
4 );
5 -- => 0.848938749262866
```
Abhilfe:

- Entfernungsfunktionen für sphärische Koordinaten:
- 1 st\_distance\_sphere(punkt1, punkt2)

Bis PostGIS 1.5 nur für Punkte implementiert.

• Abstandstreue Umprojektion in karthesische Ebene

Beispiel: Abstand Chemnitz-Dresden (Luftlinie)

```
1 select st_distance_sphere(
```

```
2   | st_geomfromtext('POINT(12.917 50.833)',4326),
```

```
3 st_geomfromtext('POINT(13.738 51.049)',4326)
4 );
5 \quad | \rightarrow \infty 62336.5594297526
6 -- Umprojektion nach UTM
7 | select st_distance(
8 st_transform(
9 st_geomfromtext('POINT(12.917 50.833)',4326),
10 25833
11 \quad | \quad \rangle.
12 st_transform(
13 st_geomfromtext('POINT(13.738 51.049)',4326),
14 25833
15 \mid16 );
17 -- => 62493.9257541902
18 -- Umprojektion nach Gauß-Krüger
19 select st_distance(
20 st_transform(
21 st_geomfromtext('POINT(12.917 50.833)',4326),
22 31468
23 \quad | \quad),
24 st_transform(
25 st_geomfromtext('POINT(13.738 51.049)',4326),
26 31468
27 \mid )
28 );
29 -- => 62514.9570308865
30 -- Umprojektion nach Google
31 select st_distance(
32 st transform(
33 St_geomfromtext('POINT(12.917 50.833)',4326),
34 900913
35 \quad | \quad \,,
36 st_transform(
37 | st_geomfromtext('POINT(13.738 51.049)',4326),
38 900913
39 )
40 );
41 -- => 99039.8001451806 (Unsinn)
```
# 8 Aggregatfunktionen

#### 8.1 Ziel

. . . . . . . . . . . . . . . . . . . . . . . . . . . . . . . . . . . . . . . . . . . . . . . . . . . . . . . . . . . . . . . . . . . . . . . . . . . . . . . . . . . . . . . . . .

SQL kennt Funktionen zum Zusammenfassen von Daten:

- $\bullet$  SUM()
- $\bullet$  COUNT()
- $AVG()$
- $\bullet$  ...

Für Geometrien weitere Zusammenfassungen sinnvoll:

• Zusammenfassen von Einzelgeometrien zu neuer Geometrie

- Linie aus Einzelpunkten
- Bounding-Box über ausgewählte Elemente
- $\bullet$  ...

Bsp: OSM-Schema verwaltet Stützstellen eines Linienzugs in eigener Tabelle. Schneidet der Linienzug ein bestimmtes Gebiet?

Häufig sinnvoll mit GROUP BY-Klauseln kombinierbar.

### 8.2 Bounding-Box

. . . . . . . . . . . . . . . . . . . . . . . . . . . . . . . . . . . . . . . . . . . . . . . . . . . . . . . . . . . . . . . . . . . . . . . . . . . . . . . . . . . . . . . . . .

In welche Bounding-Box fallen alle gewählten Elemente?

1 | st\_extent(geometriespalte)

Beispiel:

```
1 -- Bounding-Box aller Elemente:
2 select st_extent(geom) from mixed;
3 \mid -- \implies BOX(0 \; 0, 10 \; 11)4 -- Bounding-Box aller Punkte:
5 select st_extent(geom) from mixed where st_geometrytype(geom)='ST_Point';
6 \vert - = \rangle BOX(1 4,8 9)
```
#### 8.3 Zusammenfassen von Geometrien

. . . . . . . . . . . . . . . . . . . . . . . . . . . . . . . . . . . . . . . . . . . . . . . . . . . . . . . . . . . . . . . . . . . . . . . . . . . . . . . . . . . . . . . . . .

Notwendig, um Funktionen für ein Geometrieobjekt auf eine Gruppe anwenden zu können.

 $1$  st\_collect(geometriespalte)

- MULTI-Objekt bei gleichartigen Geometrieobjekten
- GEOMETRYCOLLECTION bei verschiedenartigen Geometrieobjekten

```
1 |-- Verschiedene Objekte:
2 Select st_astext(st_collect(geom)) from mixed;
3
4 -- Ergebnis:
5 GEOMETRYCOLLECTION(
6 | POLYGON((4\ 2, 6\ 6, 2\ 6, 4\ 2)),
7 \mid POLYGON((2 6,6 6,10 10,1 10,2 6)),
8 \mid POLYGON((4 2,8 2, 10 10,6 6,4 2)),
9 \mid POLYGON((0 6,3 0,4 2,2 6,1 10,0 6)),
10 POLYGON((3 0,8 2,4 2,3 0)),
11 POINT(6 9), POINT(1 6), POINT(8 7), POINT(5 4), POINT(7 4),
12 | LINESTRING(2 11,5 8,4 5,4 4,7 3),
13 | LINESTRING (6 8,8 5)
14 )
```

```
15 -- Gleiche Objekte:
16 select st_astext(st_collect(geom)) from mixed
17 where st_geometrytype(geom)='ST_Point';
18
19 -- Ergebnis:
20 MULTIPOINT(6 9,1 6,8 7,5 4,7 4)
```
Verwendung z.B. für:

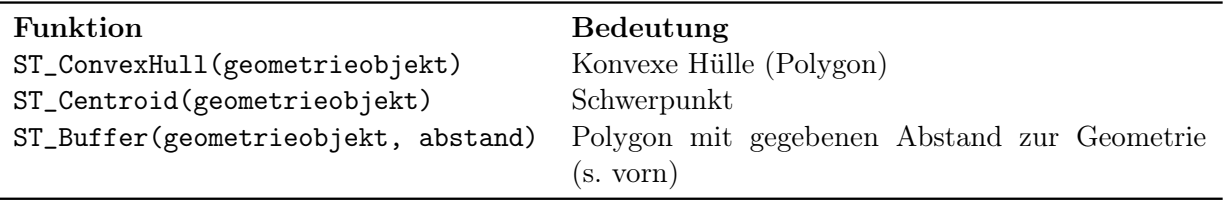

Beispiel: Schwerpunkt der Geometrieobjekte.

```
1 select st_astext(st_centroid(st_collect(geom))) from mixed;
2 -- Ergebnis:
```
<sup>3</sup> POINT(4.83333333333333 5.83333333333333)

Beispiel: Puffer um einen Punkt bzw. gesamte Geometrie.

```
1 select st_astext(st_buffer(geom, 2)) from mixed
2 where name='P1';
```

```
3 select st_astext(st_buffer(st_collect(geom), 2)) from mixed;
```
8.4 Vereinigungen

. . . . . . . . . . . . . . . . . . . . . . . . . . . . . . . . . . . . . . . . . . . . . . . . . . . . . . . . . . . . . . . . . . . . . . . . . . . . . . . . . . . . . . . . . .

1 st\_union(geometriespalte)

Ergebnis ist eine Geometrie abhängig von den Eingangsdaten: MULTI-Objekt, GEOMETRYCOLLECTION, POLYGON.

Beispiele:

```
1 -- Mixed:
2 select st_astext(st_union(geom)) from mixed;
3 -- Ergebnis:
4 GEOMETRYCOLLECTION(
5 | LINESTRING(2 11,3 10),
6 | POLYGON((8\ 2,3\ 0,0\ 6,1\ 10,3\ 10,10\ 10,8\ 2))
7 )
8 -- Polygone:
9 select st_astext(st_union(geom)) from mixed
10 where st_geometrytype(geom) = 'ST_Polygon';
11 -- Ergebnis:
12 POLYGON((8 2,3 0,0 6,1 10,10 10,8 2))
```
8.5 Linienzüge

. . . . . . . . . . . . . . . . . . . . . . . . . . . . . . . . . . . . . . . . . . . . . . . . . . . . . . . . . . . . . . . . . . . . . . . . . . . . . . . . . . . . . . . . . .

Punktmengen können in Linienzüge umgewandelt werden.

```
1 ST_MakeLine(geometriespalte)
```
Beispiel:

```
1 select st_astext(st_makeline(geom)) from mixed
2 where st_geometrytype(geom) = 'ST_Point';
3 -- Ergebnis:
4 LINESTRING(6 9,1 6,8 7,5 4,7 4)
```
Umformung in Polygon ist möglich, der Linestring muss dazu noch geschlossen werden:

```
1 st_addpoint(line, st_startpoint(line))
```
Beispiel:

```
1 select st_astext(
2 st_makepolygon(
3 | st_addpoint(sub.line, st_startpoint(sub.line))
4 )) from (
5 select st_makeline(geom) as line from mixed
6 where st_geometrytype(geom) = 'ST_Point'
7 \mid ) as sub;
8 -- Ergebnis:
9 \mid \text{POLYGON}((6 9, 1 6, 8 7, 5 4, 7 4, 6 9))
```
## 9 OpenStreetMap und PostGIS

9.1 Übersicht

. . . . . . . . . . . . . . . . . . . . . . . . . . . . . . . . . . . . . . . . . . . . . . . . . . . . . . . . . . . . . . . . . . . . . . . . . . . . . . . . . . . . . . . . . .

OpenStreetMap verwendet (mindestens) zwei unterschiedliche Datenbank-Schemata:

OSM-DB Verwaltung der Rohdaten (Punkte, Wege, Relationen, ...), Zugang über XML-API, vorrangig zum Editieren der Daten

Mapnik-DB Aufbereitete Daten zum Rendern von Karten/Kacheln mit Mapnik

### 9.2 Datenimport

- . . . . . . . . . . . . . . . . . . . . . . . . . . . . . . . . . . . . . . . . . . . . . . . . . . . . . . . . . . . . . . . . . . . . . . . . . . . . . . . . . . . . . . . . . .
- Bereitstellung im XML-Format
- Kleine Datenmengen können direkt über die API bezogen werden: [http://api.openstreetmap.](http://api.openstreetmap.org/) [org/](http://api.openstreetmap.org/)
- Große Datenmengen werden wöchentlich aktuell im Planetfile bereitgestellt: [http://planet.](http://planet.openstreetmap.org/) [openstreetmap.org/](http://planet.openstreetmap.org/), dazu tägliche, stündliche und minütliche Diffs.
- Daten Europa (gesamt und Einzelstaaten) täglich aktuell über [http://download.geofabrik.](http://download.geofabrik.de/) [de/](http://download.geofabrik.de/)

Neu: Downloads im ProtocolBufBinary-Format (nur Europa) [http://wiki.openstreetmap.org/](http://wiki.openstreetmap.org/wiki/ProtocolBufBinary) [wiki/ProtocolBufBinary](http://wiki.openstreetmap.org/wiki/ProtocolBufBinary) (wesentlich kleiner, schneller auszuwerten.

### 9.3 Osmosis

. . . . . . . . . . . . . . . . . . . . . . . . . . . . . . . . . . . . . . . . . . . . . . . . . . . . . . . . . . . . . . . . . . . . . . . . . . . . . . . . . . . . . . . . . .

- Werkzeug zum Konvertieren von Datenformaten und Zuschneiden des benötigten Gebietes.
- Java-1.6-Anwendung
- Kann Datenbankschema im OSM-Format erzeugen und Daten importieren sowie exportieren
- Download: <http://dev.openstreetmap.org/~bretth/osmosis-build/osmosis-latest.tgz>

Ausschneiden:

```
\frac{1}{1} osmosis --rx file="OSM-Datei" \
2 --bb left=lon0 bottom=lat0 right=lon1 top=lat1 \
3 clipIncompleteEntities=true \
4 --wx file="ausschnittsdatei"
```
Anmerkung 9.1. Benötigtes Gebiet so klein wie möglich wählen, da die Datenmengen extrem groß sind.

Ausschnitt eines 1x1°-Ausschnitts aus Europa dauerte ca. 40 Minuten (12 GB RAM).

Schema erzeugen:

<sup>1</sup> psql -h localhost -U owner dbname -f osmosisPfad/script/pgsql\_simple\_schema\_0.6.sql

Daten in OSM-DB schreiben:

```
1 | osmosisPfad/bin/osmosis --rx file="OSM-Datei" \
2 --wp host="localhost" database="dbname" user="user" password="password"
```
### 9.4 OSM-Schema . . . . . . . . . . . . . . . . . . . . . . . . . . . . . . . . . . . . . . . . . . . . . . . . . . . . . . . . . . . . . . . . . . . . . . . . . . . . . . . . . . . . . . . . . .

Geographisches Bezugssystem: 4326 (WGS84)

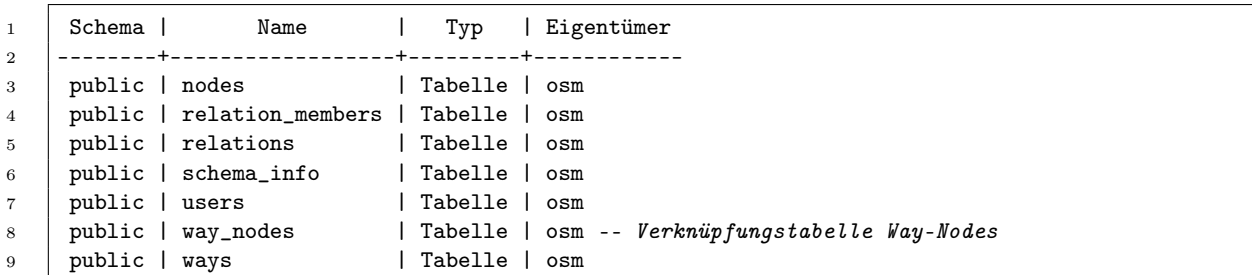

Aufbau ways:

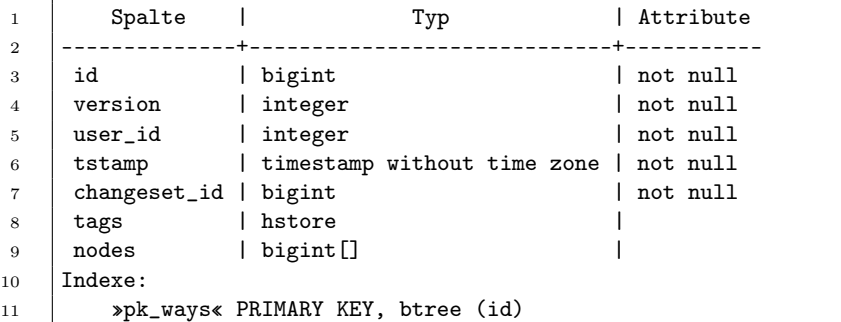

OSM kennt keine Polygone als Geometrietyp - wird über Tags entschieden, falls der Linienzug geschlossen ist.

### 9.5 Beispiel

. . . . . . . . . . . . . . . . . . . . . . . . . . . . . . . . . . . . . . . . . . . . . . . . . . . . . . . . . . . . . . . . . . . . . . . . . . . . . . . . . . . . . . . . . .

Kneipen in der Nähe des Hexenbergs Grüna:

```
1 | select id, tags->'name' as name, st_asewkt(geom)
2 from nodes
3 where tags ? 'amenity' and tags->'amenity'='restaurant'
4 and st_distance_sphere(
5 geom,
6 st_geomfromtext('POINT(12.7974 50.8170)',4326)
7 \mid > 1000;
```
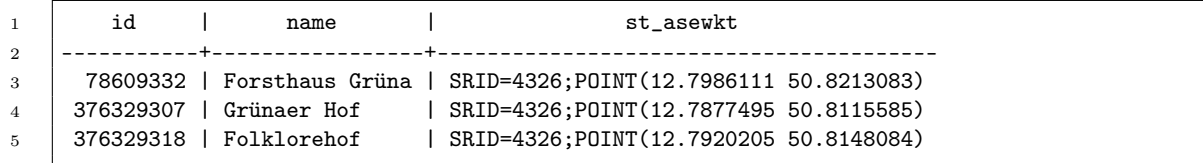

Tags werden als HStore (assoziatives Array bzw. Hash) verwaltet. Zugriff:

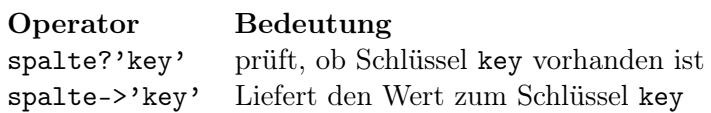

#### 9.6 Beispiel: Knoten eines Wegs

. . . . . . . . . . . . . . . . . . . . . . . . . . . . . . . . . . . . . . . . . . . . . . . . . . . . . . . . . . . . . . . . . . . . . . . . . . . . . . . . . . . . . . . . . .

```
1 select n.tags->'name' as name, st_astext(n.geom)
2 from nodes n
3 join ways as w
4 on n.id = any(w.nodes) -- Array w.nodes enthält Node-IDs
5 where w.tags->'name'='Reichenhainer Straße';
```
Ergebnis:

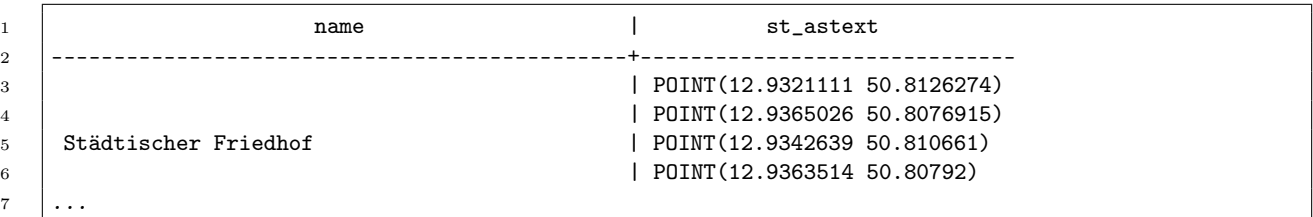

Alternativ über Verknüpfungstabelle way\_nodes.

```
1 select n.tags->'name' as name, st_astext(n.geom)
2 from nodes n
3 join way_nodes wn on wn.node_id=n.id
4 join ways w on wn.way_id=w.id
5 where
6 w.tags->'name'='Reichenhainer Straße'
7 | order by wn.sequence_id;
```
### 9.7 Osm2pgsql und Mapnik

. . . . . . . . . . . . . . . . . . . . . . . . . . . . . . . . . . . . . . . . . . . . . . . . . . . . . . . . . . . . . . . . . . . . . . . . . . . . . . . . . . . . . . . . . .

Tool zum Importieren von OSM-Daten in eine PostGIS-Datenbank mit Mapnik-Schema zum Rendern von Karten.

Ausführliche Anleitung (deutsch): [http://wiki.openstreetmap.org/wiki/DE:HowTo\\_minutely\\_hstore](http://wiki.openstreetmap.org/wiki/DE:HowTo_minutely_hstore) [http://wiki.openstreetmap.org/wiki/DE:HowTo\\_Mapnik\\_%26\\_Tirex](http://wiki.openstreetmap.org/wiki/DE:HowTo_Mapnik_%26_Tirex)

Installation:

<sup>1</sup> sudo apt-get build-dep osm2pgsql

<sup>2 |</sup> svn co http://svn.openstreetmap.org/applications/utils/export/osm2pgsql/

- <sup>3</sup> cd osm2pgsql
- 4 ./autogen.sh
- 5 ./configure
- $6$  make
- <sup>7</sup> make install

Datenbank benötigt Spherical-Mercator-Projektionsdaten:

<sup>1</sup> su - postgres psql dbname -f 900913.sql

Datenimport:

```
1 \cos 2pgsq1 --create # Datenbank erzeugen
2 --database dbname --host localhost --username dbuser --password # Verbindungsparameter \
3 --prefix planet # Tabellenpräfix \
4 --cache 2048 # Cache size in MB, für Planet >= 8GB wählen
5 --hstore # hstore verwenden \
6 OSM-Datei
```
Anmerkung 9.2. Slim-Mode erlaubt regelmäßiges Datenbank-Update, ist aber sehr langsam. Kompletter Neuimport ist schneller.

### 9.8 Mapnik-Schema

. . . . . . . . . . . . . . . . . . . . . . . . . . . . . . . . . . . . . . . . . . . . . . . . . . . . . . . . . . . . . . . . . . . . . . . . . . . . . . . . . . . . . . . . . .

Datenbank für das Rendern optimiert:

- Geographisches Bezugssystem: 900913 (Spherical Mercator Projection)
- Referenzen zu Koordinaten aufgelöst
- Trennung von Linien und Polygonen
- Derzeit nicht benutzte Tags in HStore verbannt
- Abtrennen von speziellen Linien (Roads) für niedrige Zoomstufen
- Schnelleres Rendern
- Beziehung Way-Nodes geht verloren
- Keine Routing-Berechnung möglich
- Keine (direkte) Abstandsbestimmung möglich

Schema:

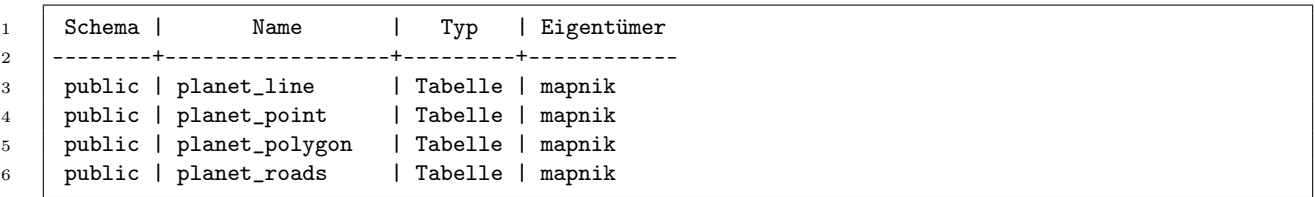

Aufbau planet\_line:

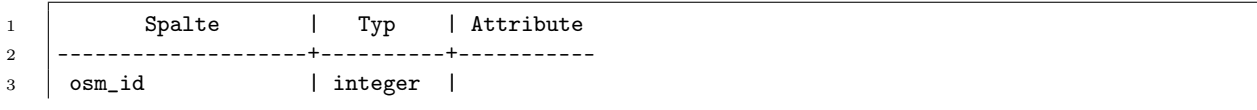

```
4 \vert \text{access} \vert | text |
5 | addr:flats | text |
6 | addr:housenumber | text |
7 | addr:interpolation | text |
8 | admin_level | text |
9 | aerialway | text |
10 aeroway | text |
11 | amenity | text |
12 \quad \dots13 | waterway | text
14 | width | text
15 wood lext
16 | z_order | integer
17 | way_area | real
18 tags | hstore
19 | way | geometry |
20 Indexe:
21 »planet_line_index« gist (way)
```
### 9.9 Mapnik . . . . . . . . . . . . . . . . . . . . . . . . . . . . . . . . . . . . . . . . . . . . . . . . . . . . . . . . . . . . . . . . . . . . . . . . . . . . . . . . . . . . . . . . . .

- Python-Bibliothek
- Renderer für Karten
- Datenquellen u.a. PostGIS und Shapefiles
- Über XML-Dateien konfigurierbar
- Ausgabeformate: PNG, JPEG, SVG, PostScript, PDF, ...
- Sinnvollerweise selbst übersetzen

Installation und Konfiguration: [http://wiki.openstreetmap.org/wiki/DE:HowTo\\_Mapnik\\_%26\\_Tirex](http://wiki.openstreetmap.org/wiki/DE:HowTo_Mapnik_%26_Tirex)

Konfiguration über Template-Dateien im inc-Verzeichnis (Datenbankparameter, Fonts, Verzeichnisse, Projektion)

Küstenlinien und globale Grenzen beschaffen.

1 ./get-coastlines.sh

Vereinfachung des Aufrufs bzw. weiteres Beispielscript:

<sup>1</sup> wget http://svn.toolserver.org/svnroot/mazder/mapnik-in-a-box/tools/osm-render

### 9.10 Mapnik-Stylefile

. . . . . . . . . . . . . . . . . . . . . . . . . . . . . . . . . . . . . . . . . . . . . . . . . . . . . . . . . . . . . . . . . . . . . . . . . . . . . . . . . . . . . . . . . .

Aufbau:

- Style beschreibt das Rendern
- Filter und Zoomlevel erlauben gezielte Auswahl
- Layer beschreibt die Datenquelle

• SQL-Abfrage für benötigte Daten

Beispiel: Anzeige aller Straßen und Autobahnen.

<samples/highways.xml>

```
1 <?xml version="1.0" encoding="utf-8"?>
2 <!DOCTYPE Map [
3 \mid <!-- Pfad anpassen! -->
4 <!ENTITY % entities SYSTEM "/data/osm/osm-mapnik/inc/entities.xml.inc">
5 %entities;
6 \mid ]7 <!-- This stylesheet uses features only available in mapnik builds with
8 libxml2 as the XML parser. Furthermore, there are other features
9 and behaviour that necessitate an upgrade to mapnik 0.7.1 -->
10 <Map bgcolor="transparent" srs="&srs900913;" minimum_version="0.7.1">
11 &fontset-settings;
12 | <Style name="roads">
13 <Rule>
14 <Filter>[highway] = 'motorway' or [highway] = 'motorway_link'</Filter>
15 kmaxscale_zoom8;
16 Exminscale_zoom18;
17 <LineSymbolizer>
18 <CssParameter name="stroke">red</CssParameter>
19 <CssParameter name="stroke-width">2</CssParameter>
20 </LineSymbolizer>
21 \angle /Rule>
22 \left\langle \mathbf{R} \mathbf{u} \right\rangle23 <Filter>[highway] != 'motorway' and [highway] != 'motorway_link'</Filter>
24 \ellmaxscale zoom8:
25 &minscale_zoom18;
26 <LineSymbolizer>
27 <CssParameter name="stroke">orange</CssParameter>
28 <CssParameter name="stroke-width">1</CssParameter>
29 </LineSymbolizer>
30 </Rule>
31 <Rule>
32 <Filter>[railway] !=''</Filter>
33 &maxscale_zoom8;
34 &minscale_zoom18;
35 <LineSymbolizer>
36 <CssParameter name="stroke">black</CssParameter>
37 <CssParameter name="stroke-width">1.5</CssParameter>
38 </LineSymbolizer>
39 \langle/Rule>
_{40} \langle/Style>
41 <Layer name="roads" status="on" srs="&osm2pgsql_projection;">
42 <!--StyleName>roads-casing</StyleName-->
43 <StyleName>roads</StyleName>
44 <Datasource>
45 <Parameter name="table">
46 (select way,highway,railway,
47 case when tunnel in ('yes','true','1') then 'yes'::text else tunnel end as tunnel
48 from &prefix; _roads
49 where highway is not null
50 or (railway is not null and (service is null or service not in ('spur','siding','yard')))
51 order by z_order
52 ) as roads
53 </Parameter>
54 &datasource-settings;
55 </Datasource>
```
 $56$  </Layer>

### 57

<sup>58</sup> </Map>

### Rendern:

 $1$  ./osm-render -f highways -b 12,50,13,51 -x400x600 -s highways.xml

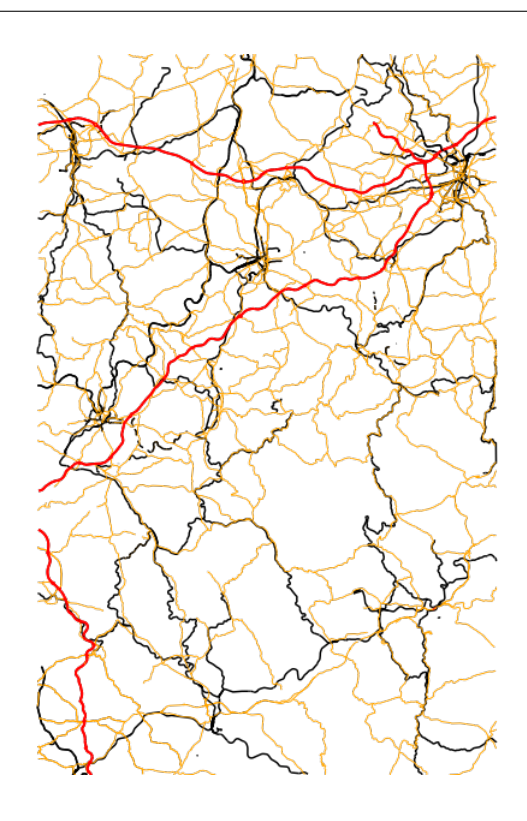

Abbildung 9.1: Ergebnis (Bounding-Box: 12, 50, 13, 51)

# 10 Schnittstellen zu Programmiersprachen

### 10.1 Allgemeines

. . . . . . . . . . . . . . . . . . . . . . . . . . . . . . . . . . . . . . . . . . . . . . . . . . . . . . . . . . . . . . . . . . . . . . . . . . . . . . . . . . . . . . . . . .

Prinzipiell kann normale PostgreSQL-API der jeweiligen Programmiersprache verwendet werden:

- Elemente der Geometriespalte können mit Hilfe der PostGIS-Konvertierungsfunktionen in Strings umgewandelt und als solche gelesen oder geschrieben werden.
- Alternativ: Binärformat verwenden (wer es versteht )
- Einige Programmiersprachen bieten Bibliotheken zur automatischen Konvertierung in adequate Datenstrukturen

10.2 Java-API . . . . . . . . . . . . . . . . . . . . . . . . . . . . . . . . . . . . . . . . . . . . . . . . . . . . . . . . . . . . . . . . . . . . . . . . . . . . . . . . . . . . . . . . . .

Benötigte Bibliotheken - Bezug von <http://www.postgres.org> - <http://www.postgis.org>

- postgres\*.jar JDBC-Treiber
- postgis\*.jar PostGIS-Wrapperobjekte

Geometrieobjekte können direkt abgefragt und in den Typ PGgeometry umgecastet werden:

```
1 ...
2 PreparedStatement stm = conn.prepareStatement("select ... ");
3 \mid \ldots4 ResultSet rs = rs. executeQuery();
5 while(rs.next()) {
6 PGgeometry pggeom = (PGgeometry)rs.getObject(index);
7 \mid }
```
Dieses Wrapperobjekt enthält das eigentliche Geometrie-Objekt, dass in den passenden Typ umgecastet werden kann:

```
1 Geometry geom = pggeom.getGeometry();
2 if (geom instanceof Point) {
3 Point p = (Point)geom;
4 // Verabeite p
5 \quad . . .6 \mid \}7 else if (\ldots) {
8 ...
9 \mid \}
```
#### 10.3 Beispiel

. . . . . . . . . . . . . . . . . . . . . . . . . . . . . . . . . . . . . . . . . . . . . . . . . . . . . . . . . . . . . . . . . . . . . . . . . . . . . . . . . . . . . . . . . .

Anzeige aller Geometrieobjekte der Tabelle mixed.

<samples/postgis1/src/Postgis1.java>

```
25 public class Postgis1 {
26 JFrame frame;
27 GeomPanel panel;
28 ArrayList<Shape> shapes = new ArrayList<Shape>();
29 final static int SCALE = 30;
30
31 // Panel for drawing geometry objects
32 | class GeomPanel extends JPanel {
33 public GeomPanel() {
34 | super();
35 setPreferredSize(new Dimension(400, 400));<br>36 }
36 }
37
38 @Override
39 protected void paintComponent(Graphics g) {
```

```
40 | super.paintComponent(g);
41 \vert Graphics2D g2 = (Graphics2D) g;
42 // Flip on horizontal axis
43 g2.scale(1, -1);
44 // Move down (10 points border)
45 g2.translate(10, -390);
46 for (Shape shape : shapes) {
47 | if (shape == null)
48 continue;
49 g2.draw(shape);
 50 }
51 }
52 \mid }
54 public Postgis1() {
55 JFrame.setDefaultLookAndFeelDecorated(true);
56 frame = new JFrame("PostGIS Test");
57 frame.setDefaultCloseOperation(JFrame.EXIT_ON_CLOSE);
58 | panel = new GeomPanel();
59 frame.add(panel, BorderLayout.CENTER);
60 frame.pack();
61 frame.setVisible(true);
62 \mid \}64 public Shape polygonShape(Polygon pl) {
65 | System.out.println("Polygon " + pl);
66 // Works only if the first ring is the outer one!
67 // Alternatively draw all rings from 0 to pl.numRings()-1
68 | LinearRing l = pl.getRing(0);69 Path2D path = new Path2D.Double();
70 Point p = 1.getFirstPoint();
71 | path.moveTo(SCALE * p.x, SCALE * p.y);
72 for (int i = 1; i < 1.numPoints(); i++) {
73 | p = 1.getPoint(i);74 System.out.println(p);
75 path.lineTo(SCALE * p.x, SCALE * p.y);
76 }
77 return path;
78 }
80 public Shape lineShape(LineString l) {
81 System.out.println("LineString " + 1);
82 Path2D path = new Path2D.Double();
83 | Point p = 1.getFirstPoint();
84 path.moveTo(SCALE * p.x, SCALE * p.y);
85 \vert for (int i = 1; i < 1.numPoints(); i++) {
86 p = 1.getPoint(i);87 System.out.println(p);
88 path.lineTo(SCALE * p.x, SCALE * p.y);
 89 }
90 return path;
93 public Shape pointShape(Point p) {
94 System.out.println("Point " + p);
95 double x = SCALE * p.x;96 double y = SCALE * p.y;97 | return new Ellipse2D.Double(x - 3, y - 3, 6, 6);
98 }
100 | public void go() {
```
53

63

79

<sup>91</sup> } 92

99

```
32
```

```
101 Connection conn;
102 try {
103 Class.forName("org.postgresql.Driver");
104 String url = "jdbc:postgresql://localhost:5432/postgis";
105 conn = DriverManager.getConnection(url, "postgis", "postgis-pw");
106 PreparedStatement stm = conn
107 .prepareStatement("select geom from mixed order by name");
108 ResultSet rs = stm.executeQuery();
_{109} while (rs.next()) {
110 PGgeometry pgeom = (PGgeometry) rs.getObject(1);
111 Geometry geom = pgeom.getGeometry();
112 if (geom instanceof Polygon)
113 Shapes.add(polygonShape((Polygon) geom));
114 else if (geom instance of LineString)
115 Shapes.add(lineShape((LineString) geom));
116 else if (geom instanceof Point)
117 Shapes.add(pointShape((Point) geom));
118 }
119 | rs.close();
120 stm.close();
121 panel.repaint();
122 | } catch (Exception ex) {
123 ex.printStackTrace();
\begin{array}{c|c} 124 & & \frac{1}{25} \\ 125 & & \frac{1}{25} \end{array}125 }
126
127 | public static void main(String[] args) {
128 SwingUtilities.invokeLater(new Runnable() {
129 @Override
130 public void run() {
131 new Postgis1().go();
132 }
133 \quad | \quad \};
134 }
135 \mid
```
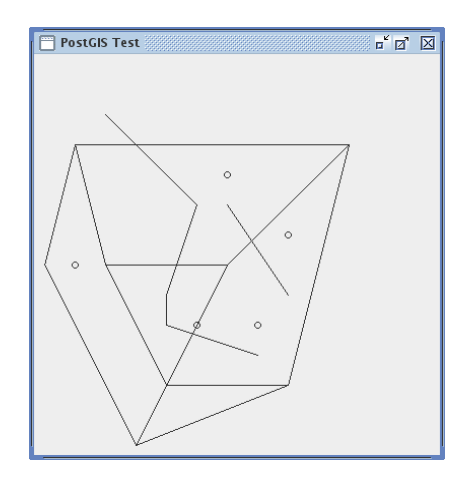

Abbildung 10.1: Screenshot

### 11 Literatur

- [1] <http://postgis.refractions.net/> PostGIS Home
- [2] <http://postgis.refractions.net/docs/> PostGIS Dokumentation
- <span id="page-33-0"></span>[3] <http://www.opengeospatial.org/standards/sfs> - Spezifikation OpenGIS (Simple Features - SQL Option)
- <span id="page-33-1"></span>[4] <http://workshops.opengeo.org/postgis-intro/> - PostGIS-Tutorial
- [5] <http://www.postgisonline.org/tutorials/> Tutorials

## Abkürzungen

- EPSG European Petroleum Survey Group Geodesy jetzt Surveying and Positioning Committee der International Association of Oil & Gas Producers
- GIS Geographisches Informations-System Programm zum Bearbeiten, Anzeigen und Konvertieren geographischer Informationen, Erzeugen von Karten etc.
- GiST Generalized Search Tree Datenbank-Index, Verallgemeinerung von B+-Bäumen.
- OGC Open Geospatial Consortium, Inc.
- OSM OpenStreetMap
- SRID Spatial Reference system IDentifier
- SRS Spatial Reference System Geographisches Bezugssystem, sphärisch auf Ellipsoid oder karthesisch in einer Projektion.
- WKB Well Known Binary

OGC-Spezifikation für die Binärdarstellung geographischer Daten.

WKT Well Known Text

OGC-Spezifikation für die Textdarstellung geographischer Daten.

WMS Web Map Service

Webservice zum Bereitstellen von Kartendaten.